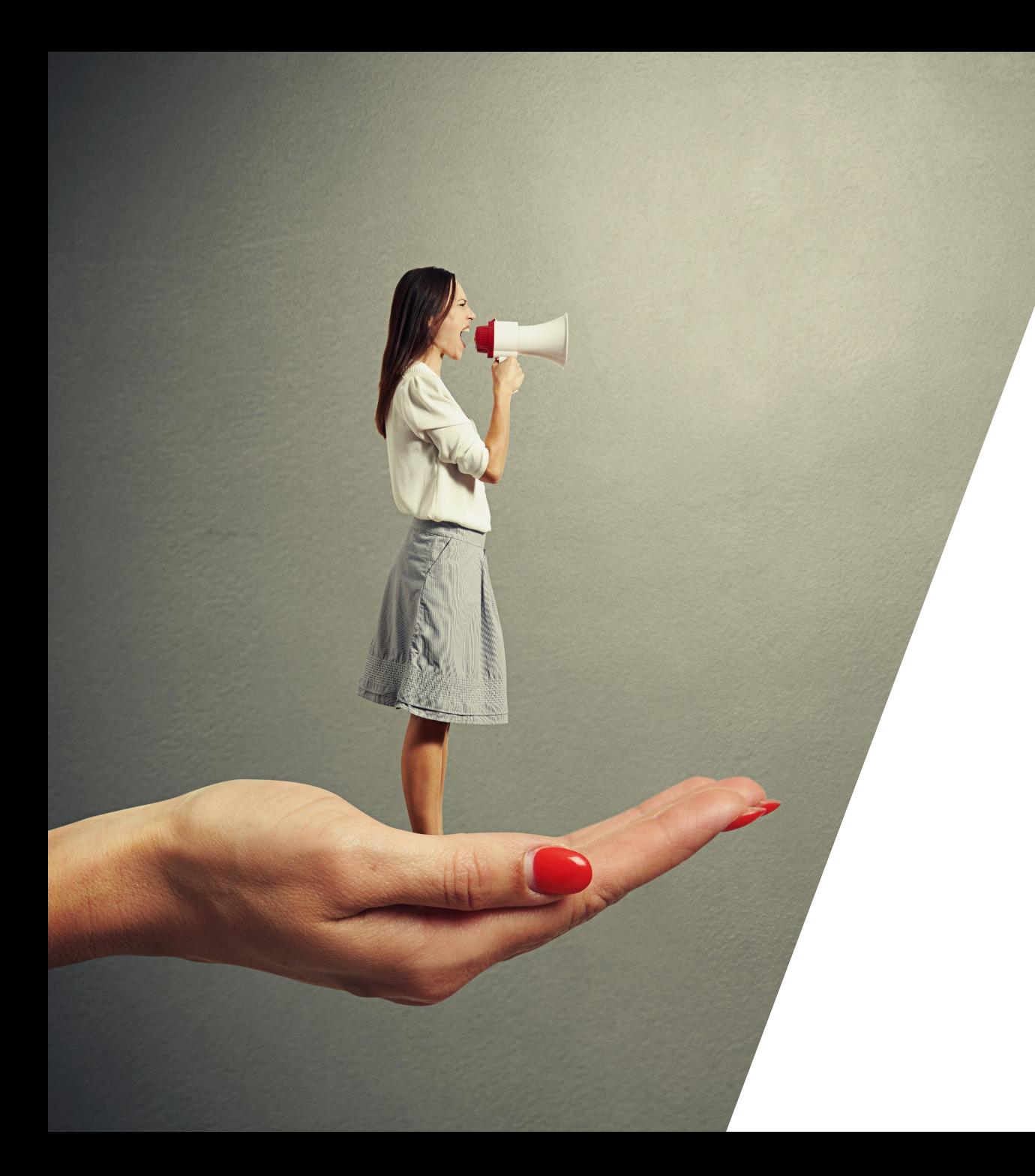

## **Kommunikation - Workshop**

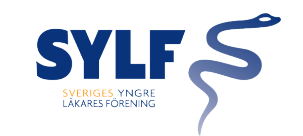

## **Övning i Wordpress**

- Uppdatera styrelselistan på hemsidan med: - "Styrelse 2024"
	- Namn
	- Styrelseuppdrag
	- Bild
	- Kontaktinformation
- Publicera en "nyhet" på hemsidan.
- Dela er "nyhet" i sociala kanaler.

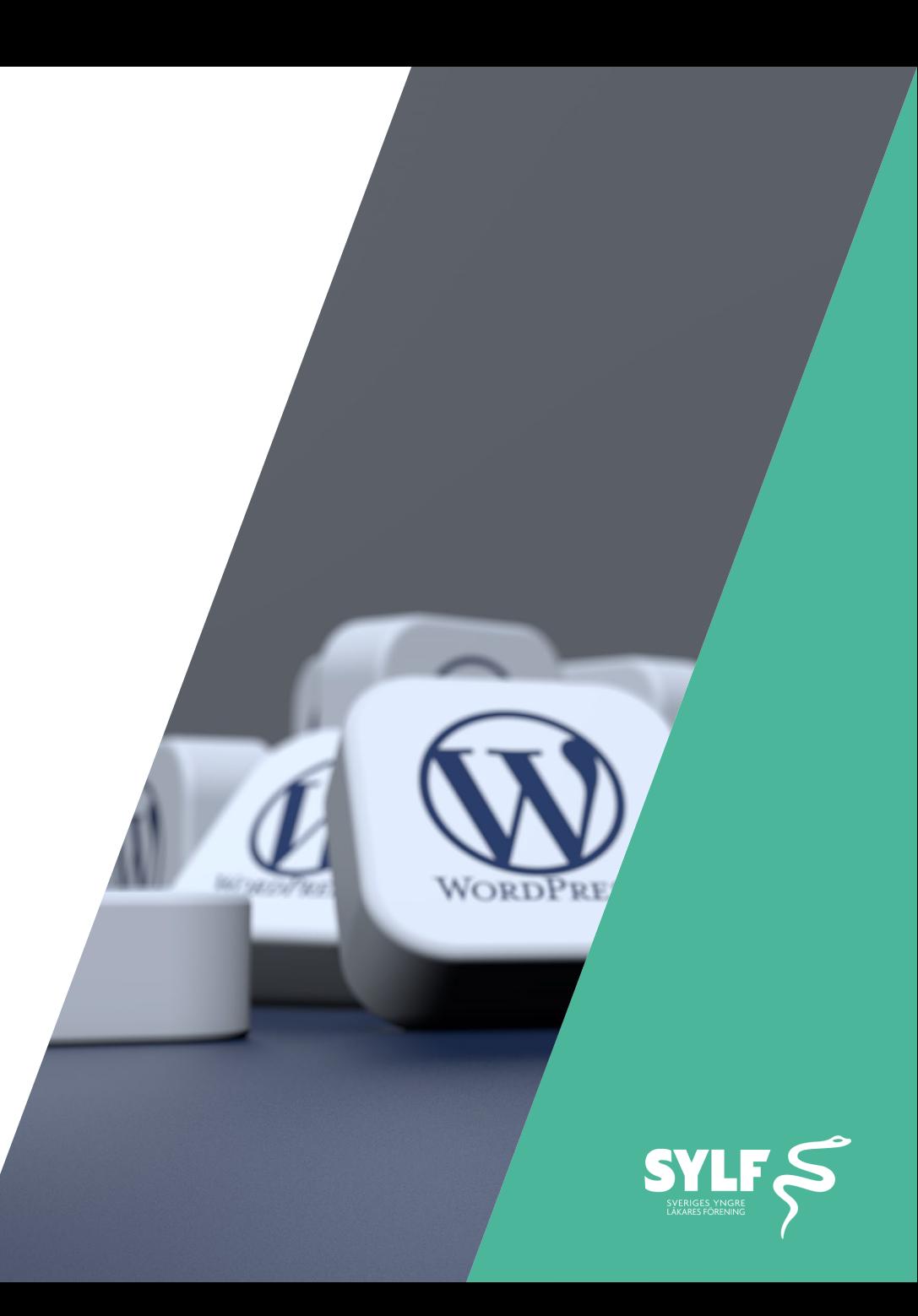

## **Till din hjälp - Wordpress manualer och bilder**

• [Basfakta om Wordpress](https://slf.se/manual/for-dig-som-aldrig-arbetat-i-wordpress/)

https://slf.se/manual/for-dig-som-aldrig-arbetat-i-wordpress/

- [Lathundar för Wordpress](https://slf.se/manual/lathundar/) https://slf.se/manual/lathundar/
- [SYLF:s bildbank](https://slf.se/sylf/for-dig-som-ar-fortroendevald-i-sylf/sylfs-bildbank-2/) och logotyper

https://slf.se/sylf/for-dig-som-ar-fortroendevald-i-sylf/sylfsbildbank-2/

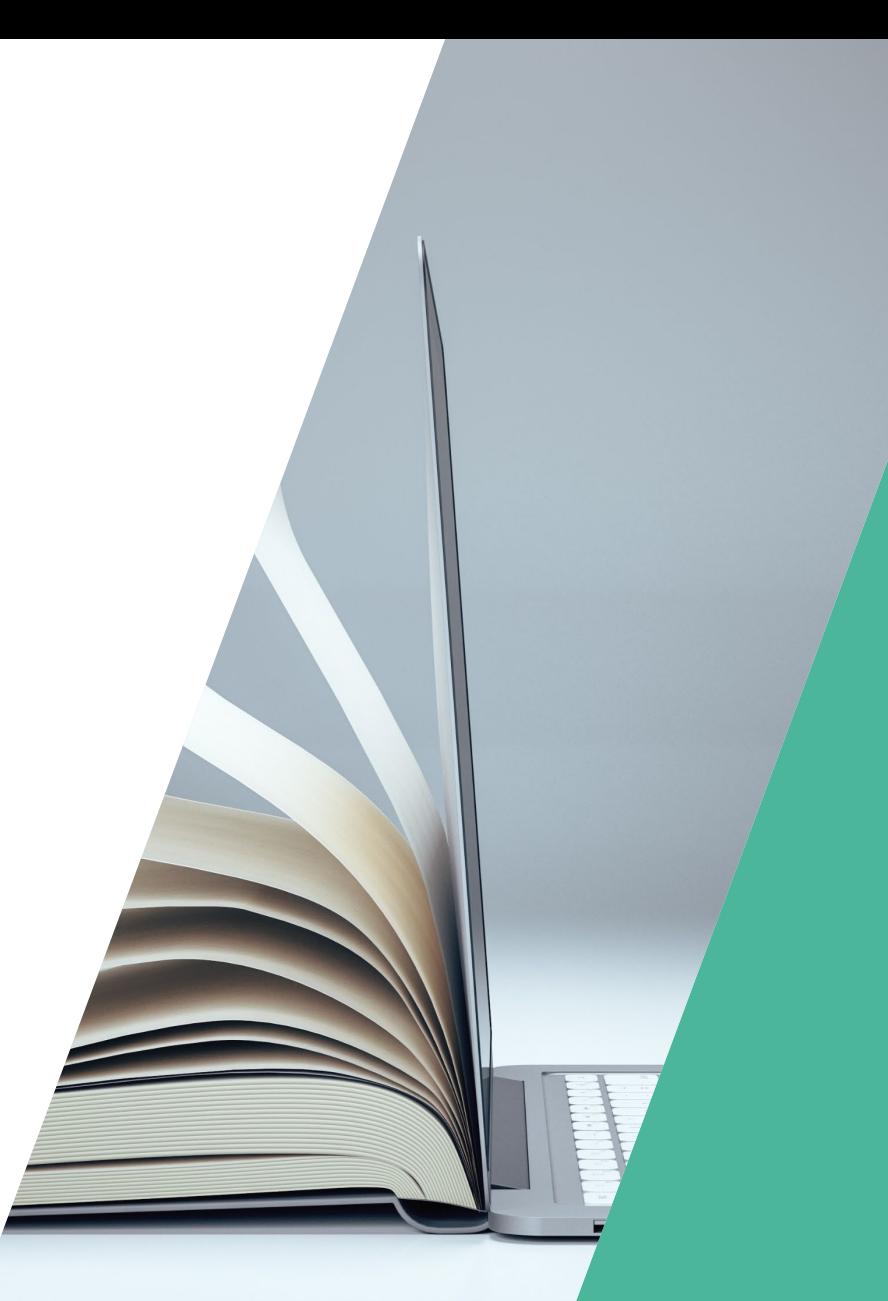

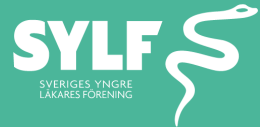

## **Klicka dig fram till övningsmaterialet!**

- 1. Gå till [www.sylf.se](http://www.sylf.se/)
- 2. Gå in på sidan förtroendevald
- 3. Gå in på modulen "Aktuell information och dokument"
- 4. Klicka på "Workshop material" och logga in med BankID

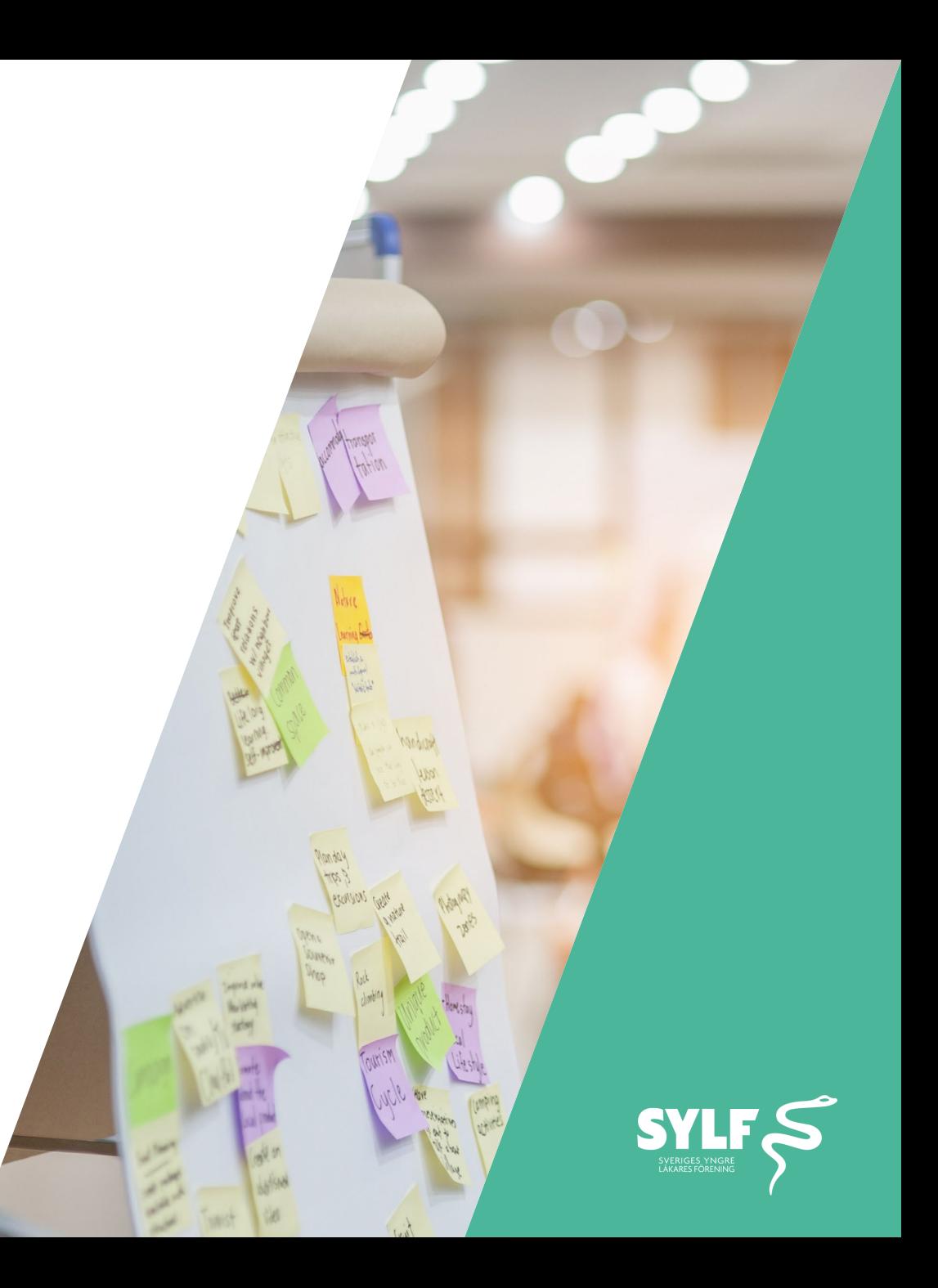